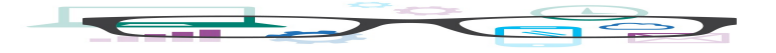

## **Work Smart by Microsoft IT** Shortcut Keys for Windows 10

This guide lists shortcut keys that you can use from the desktop in Windows 10.

**Topics in this guide include:**

## Desktop shortcut keys

| <b>Shortcut</b>                                  | <b>Description</b>                                                                                                    |
|--------------------------------------------------|----------------------------------------------------------------------------------------------------|
| Windows key $\blacksquare$                       | Open and close the <b>Start</b> menu.                                                                                                    |
| $\blacksquare_{+1}$ , $\blacksquare_{+2}$ , etc. | Switch to the desktop and launch the nth application in the taskbar. For<br>example, $\blacksquare$ +1 launches whichever application is first in the list, numbered<br>from left to right. |
| $\blacksquare_+$                                 | Open the action center.                                                                                                    |
| $\blacksquare_{+B}$                              | Highlight the notification area.                                                                                                    |
| $\blacksquare_{+C}$                              | Launch Cortana into listening mode. <sup>1</sup> Users can begin to speak to Cortana<br>immediately.                                                                                        |
| <b>ii</b> +d                                     | Switch between <b>Show Desktop</b> (hides/shows any applications and other<br>windows) and the previous state.                                                                              |
| 4.                                               | Switch to the desktop and launch File Explorer with the <b>Quick Access</b> tab<br>displayed.                                                                                               |
| 88 ÷ H                                           | Open the Share C charm.                                                                                                    |
| 8 + 1                                            | Open the Settings <b>of</b> app.                                                                                                    |

<span id="page-0-0"></span><sup>1</sup> If Cortana is unavailable or disabled, this shortcut has no function.

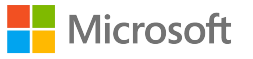

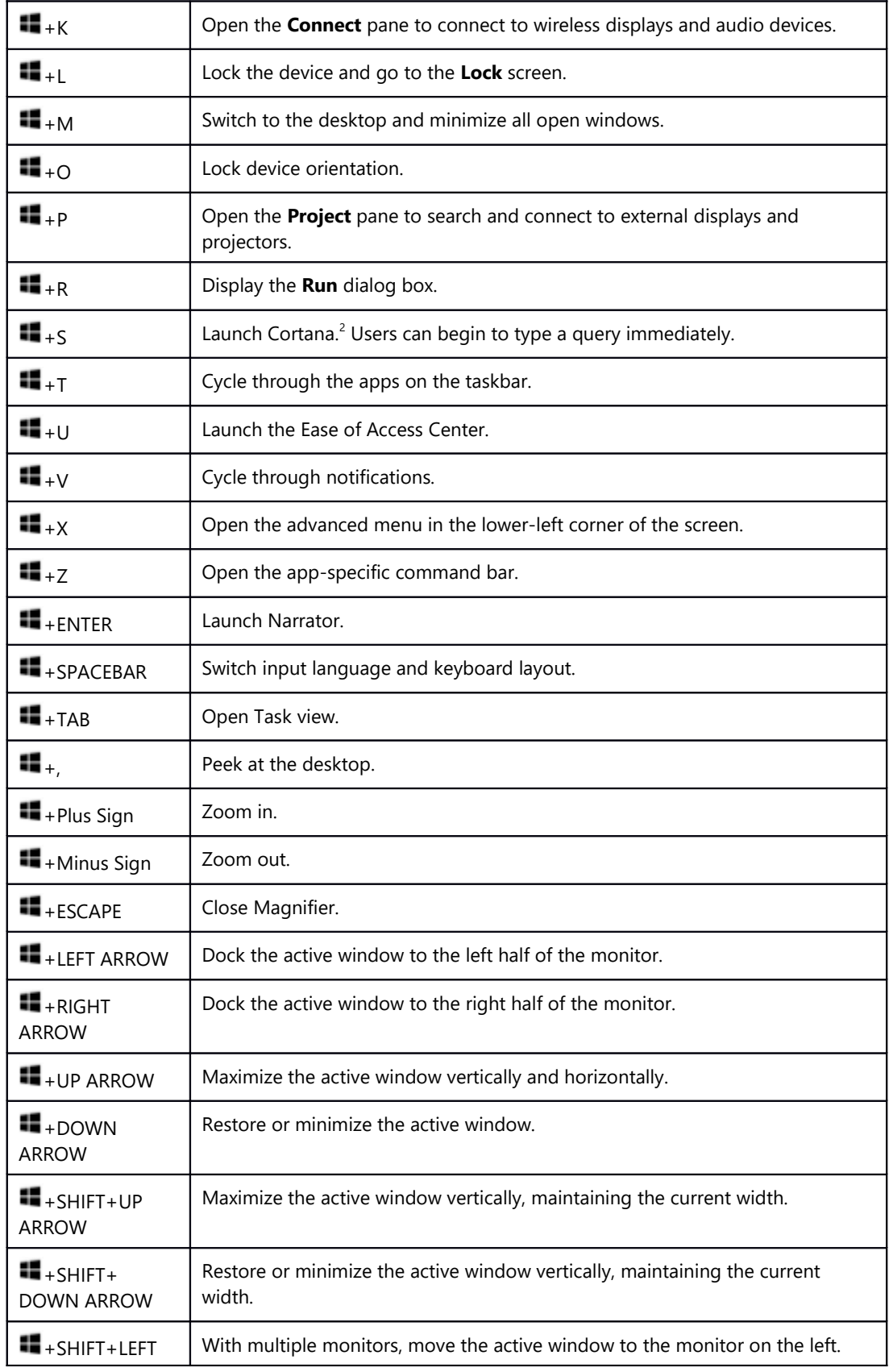

<span id="page-1-0"></span>2 Cortana is only available in certain countries/regions, and some Cortana features might not be available everywhere. If Cortana is unavailable or disabled, this command opens Search.

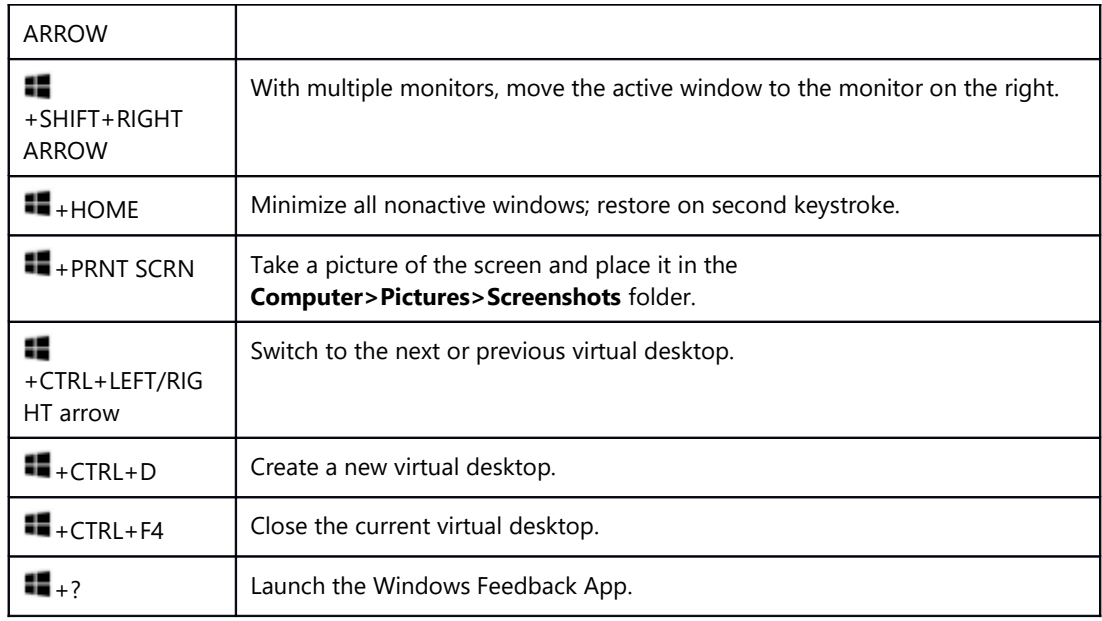

## For more information

Windows [http://windows.microsoft.com](http://windows.microsoft.com/)

Work Smart by Microsoft IT <http://aka.ms/customerworksmart>

Microsoft IT Showcase <http://microsoft.com/itshowcase>

*This guide is for informational purposes only. MICROSOFT MAKES NO WARRANTIES, EXPRESS, IMPLIED, OR STATUTORY, AS TO THE INFORMATION IN THIS DOCUMENT. © 2015 Microsoft Corporation. All rights reserved.*